**متابعة موضوع : شرح تثبيت برنامج Block Code على توزيعتي ديبيان Debian و أوبنتو UBUNTU**

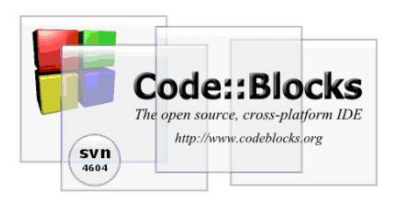

لدينا الآن البرنامج مثبت على الجهاز ، لكن لم ننتهي بعد ، قد تصدر هناك اخطاء عند تنفيذ البرنامج مثل :

\$ codeblocks codeblocks: error while loading shared libraries: libcodeblocks.so.0: cannot open shared object file: No such file or directory

لتصحيح هذا الخطأ يكفينا العثور على الملف الناقص ( منطقيا هذا الملف يتواجد في المسار lib/local/usr/ ( وإضافته إلى المتغير بواسطة الأوامر التالية :

- \$ find /usr -name libcodeblocks.so.0
- \$ export LD\_LIBRARY\_PATH=\$LD\_LIBRARY\_PATH:/usr/local/lib
- \$ codeblocks

بعد الإنتهاء سنعيد محاولة تنفيد codeblocks لكن هذه المرة سيتم تنفيده بشكل سليم

## **- التحديثات**

فيما يخص التحديثات فالمسألة سهلة للغاية ، يكفي فقط جلب المصادر الحديثة للبرنامج بواسطة svn وإعادة المراحل المذكورة أعلاه إنطلاقا من الإعدادت :

- \$ cd ~/svn/CodeBlocks
- \$ svn up
- \$ ./configure
- \$ make
- # make install

وبهذا نكون قد إنتهينا من التثبيت وإصبحت لدينا نسخة كاملة من البرنامج وخالية من الأخطاء وهذه صورة وجهة البرنامج:

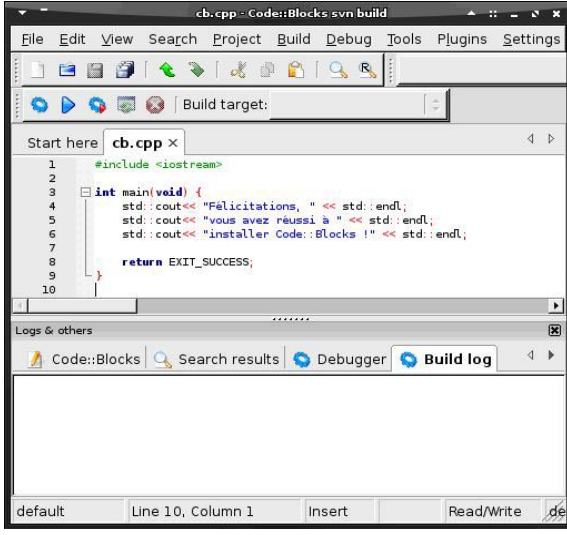

## **الخاتمة**

ارجو أن اكون قد وفقت في تقديم هذا الشرح المبسط وأتمنى أن يساهم هذا العمل في مد يد العون لجميع مبرمجي لغتي C و C++ .